## **6.5 Betriebsmittel nummerieren**

- 6.5.0 Allgemeines
- 6.5.1 Standardeinstellung für neue Projekte
- 6.5.2 Einstellung für das aktulle Projekt
- 6.5.3 Neunummerierung mit den Standardeinstellungen
- 6.5.4 Arbeiten mit der dynamischen Nummerierung

#### **6.5.0 Allgemeines**

Es gibt zwei Konzepte der Betriebsmittelnummerierung:

- Statische Verwaltung der Betriebsmittelkennzeichnung mit automatischer Vergabe des Betriebsmittelkennzeichens beim Neuanlegen von Betriebsmitteln. (Standardeinstellung)
- Dynamische Verwaltung der Betriebsmittelkennzeichnung. Beim Ändern der Blattreihenfolge oder dem Einfügen von neuen Blättern erfolgt automatisch eine Neunummerierung der Betriebsmittel.

# 귯

# **6.5.1 Standardeinstellung für neue Projekte:**

Wird ein neues Projekt angelegt, übernimmt ProPlan aus den Einstellung im Konfigurationsmanagement die Werte für das neue Projekt.

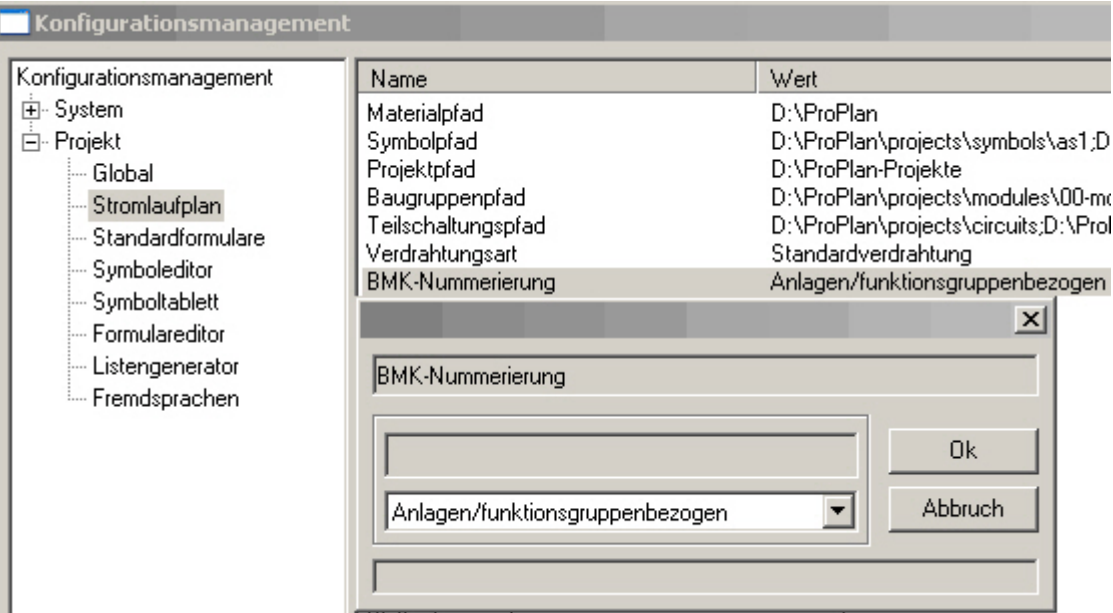

Dies ist die im System vorgesehene Standardeinstellung.

Wird diese Einstellung geändert, erfolgt eine Anfrage, ob diese Änderung auch für das aktuelle Projekt übernommen werden soll.

交

#### **6.5.2 Einstellung für das aktuelle Projekte:**

Die Einstellung des aktuellen Projekte finden Sie unter: Projekt > Projekt Einstellung

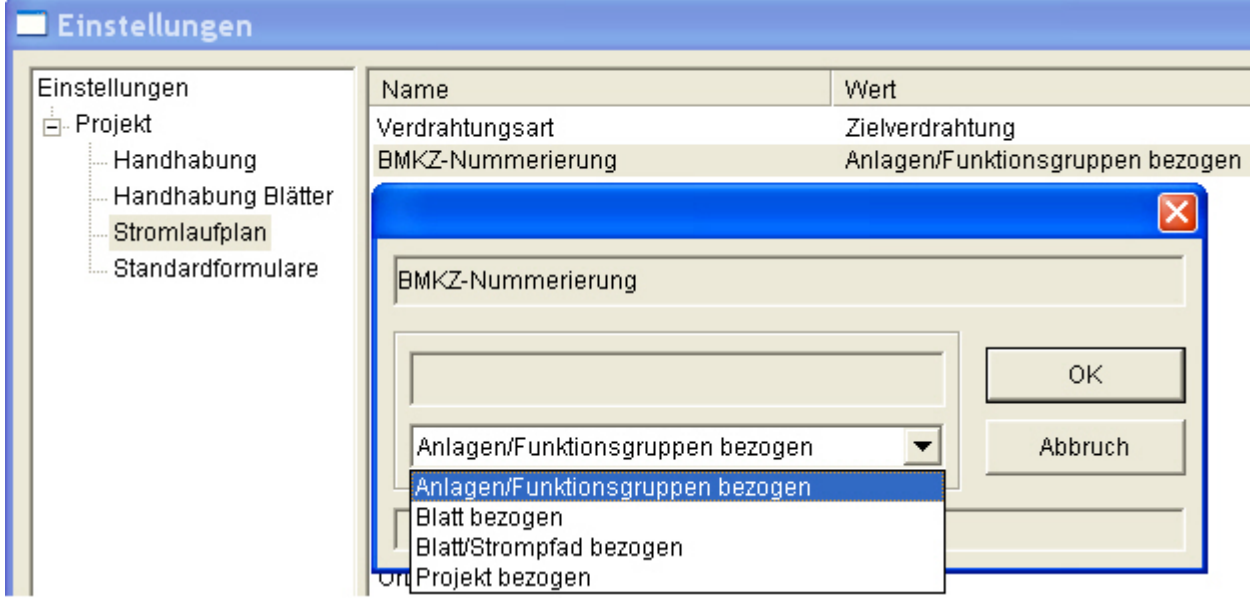

Änderungen in der projektspezifischen Einstellung haben keine Auswirkung auf die Systemkonfiguration.

∝

### **6.5.3 Neunummerierung mit den Standardeinstellungen**

Öffnen des Menüs:

• Bearbeiten > Betriebsmittel nummerieren

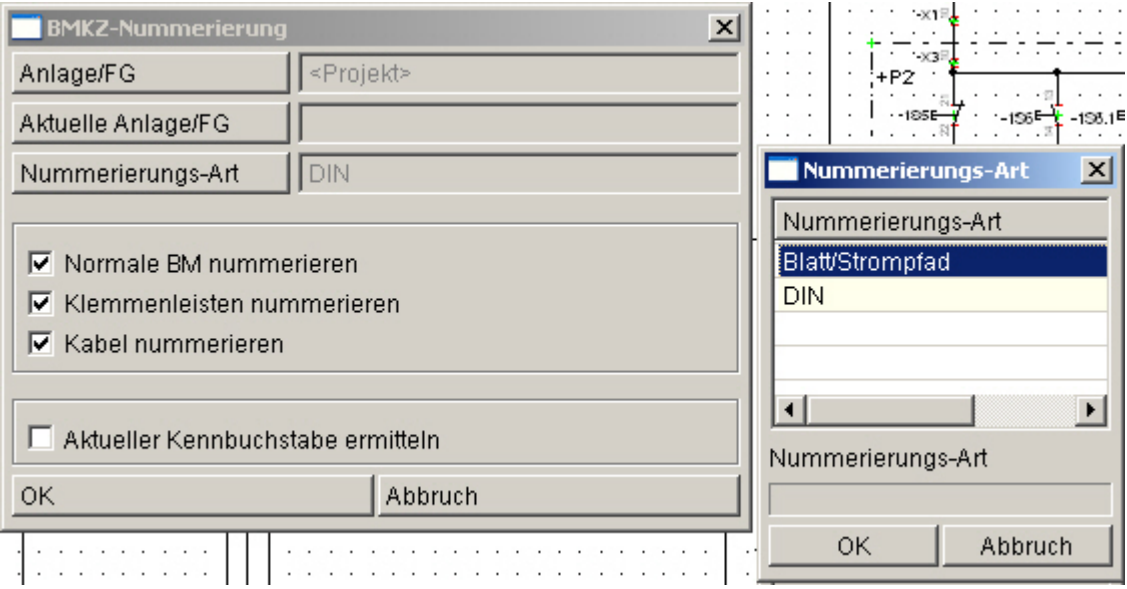

Einstellungen:

- Die Taste Anlage/FG öffnet ein Auswahlmenü. Damit kann die Nummerierung auf eine Anlage oder eine Funktionsgruppe beschränkt werden.
- Nummerierungsarten:
	- o Blatt/Strompfad erzeugt Kennzeichen von der Art 3K5.
		- Dieses Betriebsmittel ist auf der 3. Seite der Funktionsgruppe in Strompfad 5 platziert.
	- o DIN erzeugt eine fortlaufende Nummerierung der Betriebsmittel innerhalb der Funktionsgruppe.

Mit Ok wird die Nummerierung durchgeführt.

#### **Wichtig:**

die Einstellung für die globale Seitenkennung wird berücksichtigt. Parameter: Projekt > Projekt Einstellungen > Projekt > Handhabung > globale Seitenkennung.

Die Aktivierung [ Aktuellen Kennbuchstaben ermitteln ] bewirkt ein erneutes auslesen des Kennbuchstabens aus der MatSelect bzw. der Symboldatenbank. Damit werden abweichende Kennbuchstaben durch den aktuellen Stand ersetzt.

"

### **6.5.4 Arbeiten mit der dynamischen Nummerierung**

Beim Arbeiten mit der dynamischen Nummerierung ist auch die Einstellung der globalen Seitenkennung zu berücksichtigen.

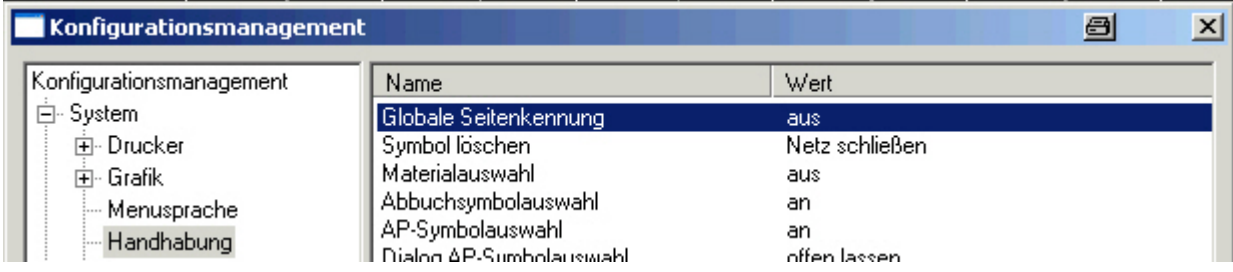

Sie kann ein- oder ausgeschaltet sein.

Es gibt 3 Arten der dynamische Betriebsmittelnummerierung.

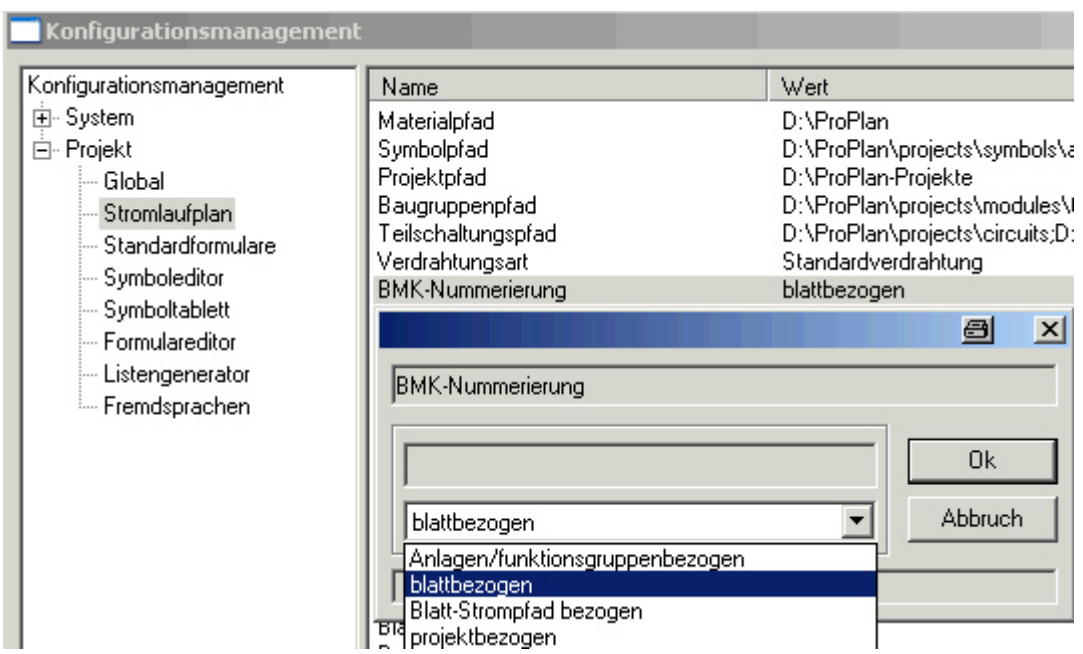

Arbeitsweise bei der Einstellung:

- Blattbezogen:
	- o Globale Seitenkennung aus:
		- Den Betriebsmitteln wird die Blattnummer der Funktionsgruppe vor den Kennbuchstaben geschrieben. Danach erfolgt eine fortlaufende Zählung. 2F4 bedeutet die vierte Sicherung auf dem 2. Blatt in der Gruppe.
	- o Globale Seitenkennung ein: Den Betriebsmitteln wird die globale Blattnummer vor den Kennbuchstaben geschrieben. Danach erfolgt eine fortlaufende Zählung. 2F4 bedeutet die vierte Sicherung auf dem globalen Blatt 2.

Mit dem Aufruf Betriebsmittel nummerieren werden die BM innerhalb des Blattes von links nach rechts neu hochgezählt.

- Blatt-Strompfad bezogen:
	- o Globale Seitenkennung aus:
		- Den Betriebsmitteln wird die Blattnummer der Funktionsgruppe vor den Kennbuchstaben geschrieben und der Strompfad wird als Zählung genutzt. 2F4 bedeutet die Sicherung befindet sich in Strompfad 4 auf dem 2. Blatt in der

Gruppe.

o Globale Seitenkennung ein:

Den Betriebsmitteln wird die globale Blattnummer vor den Kennbuchstaben geschrieben und der Strompfad wird als Zählung genutzt.. 2F4 bedeutet die Sicherung befindet sich in Strompfad 4 auf dem globalen Blatt 2.

Der Aufruf Betriebsmittel hat keine Auswirkungen.

• Projekt bezogen: Die Betriebsmittel werden innerhalb des gesamten Projektes durchnummeriert.

Mit dem Aufruf Betriebsmittel nummerieren werden die BM innerhalb des Projektes neu hochgezählt.

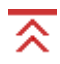

#### **Siehe auch:**

Querverweisbildung